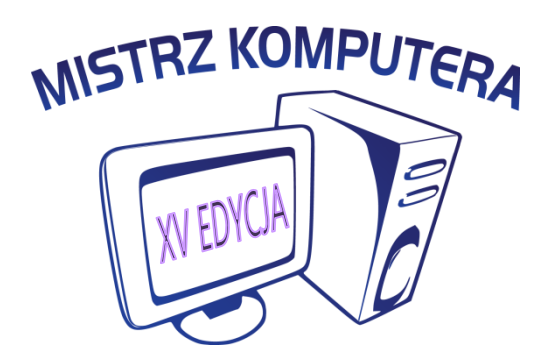

# **PROGRAM WOJEWÓDZKIEGO KONKURSU INFORMATYCZNEGO "MISTRZ KOMPUTERA"**

#### **WPROWADZENIE:**

Historia konkursu rozpoczęła się w roku szkolnym 2001/2002. Wówczas adresowany był do uczniów szkół podstawowych miasta Lublin i gminy Garbów. Pomysłodawcą i koordynatorem konkursu był ówczesny doradca metodyczny przedmiotów informatyki i techniki, a organizatorami grupa nauczycieli z lubelskich szkół. Po raz piętnasty konkurs obejmuje zasięgiem szkoły podstawowe województwa lubelskiego.

W roku szkolnym 2023/2024 organizatorami Wojewódzkiego Konkursu Informatycznego "MISTRZ KOMPUTERA" są:

- ✓ Szkoła Podstawowa nr 2 im. Jana Kochanowskiego, ul. Adama Mickiewicza 24, 20-433 Lublin
- ✓ Szkoła Podstawowa nr 28 z Oddziałami Integracyjnymi im. Synów Pułku Ziemi Lubelskiej, ul. Radości 13, 20-530 Lublin
- ✓ Lubelskie Samorządowe Centrum Doskonalenia Nauczycieli

Koordynatorami konkursu z ramienia wymienionych szkół są:

- $\checkmark$  Hanna Głos nauczyciel SP nr 2 w Lublinie, doradca metodyczny LSCDN
- ✓ Anna Jałowińska nauczyciel SP nr 28 z Oddziałami Integracyjnymi w Lublinie

#### **I. CELE:**

#### **Cele ogólne konkursu:**

- 1. Wdrożenie uczniów do stosowania komputera, oprogramowania i sieci Internet do rozwiązywania problemów z życia codziennego.
- 2. Zainteresowanie uczniów technologią informacyjną i rozwojem informatyki.
- 3. Uświadomienie uczniom zagrożeń wynikających z niewłaściwego wykorzystania komputera:
	- $\checkmark$  Bhp podczas pracy z komputerem.
	- ✓ Treści niepożądane w środowisku Internet.
	- ✓ Zagrożenia wynikające z niewłaściwego doboru programu lub gry komputerowej.

#### **Cele wychowawcze konkursu:**

- 1. Uczeń poprzez uczestnictwo w konkursie:
	- $\checkmark$  Wzmacnia wiarę we własne siły.
	- ✓ Uzyskuje motywację do dalszej pracy.
	- ✓ Rozwija zainteresowanie rozwojem wiedzy informatycznej.
	- ✓ Kształci umiejętność dokonywania właściwego wyboru podczas wyszukiwania informacji w różnych źródłach.
	- ✓ Rozwija swoją wyobraźnię.
	- ✓ Dostrzega wartości własnej pracy.
	- ✓ Dostrzega korzyści związane z rozwojem technologii komputerowej.

 $\checkmark$  Rozwija kompetencje cyfrowe

# **II.UMIEJĘTNOŚCI:**

# **1. Budowa i zasada działania komputera:**

- ➢ Zna podstawowe zasady obsługi komputera.
- ➢ Potrafi zorganizować stanowisko pracy zachowując zasady BHP.
- ➢ Zna elementy, z których składa się zestaw komputerowy.
- ➢ Potrafi rozróżnić urządzenia peryferyjne (wejścia i wyjścia).
- ➢ Wymienia funkcje i wyjaśnia zasady działania podzespołów komputera.
- ➢ Charakteryzuje parametry sprzętu komputerowego.
- ➢ Stosuje pozycyjne systemy liczbowe.
- ➢ Zna historię i rozwój informatyki.

# **2. Systemy operacyjne:**

- ➢ Zna budowę i potrafi obsługiwać okna w środowisku Windows.
- ➢ Wie do czego służy Eksplorator plików.
- ➢ Umie zakładać własny katalog i umieszczać w nim pliki.
- ➢ Potrafi wyjaśnić pojęcia m. in.: program, system operacyjny, środowisko pracy, aplikacja, ścieżka dostępu, plik, rozszerzenie pliku, drzewo katalogów.
- ➢ Potrafi samodzielnie uruchomić program i zakończyć jego działanie.
- ➢ Potrafi uruchomić kilka programów jednocześnie.
- ➢ Potrafi utworzyć drzewo katalogowe.
- ➢ Potrafi nadać i zmienić nazwę katalogu.
- ➢ Potrafi zapisywać, kopiować i usuwać pliki i katalogi oraz poruszać się w ich strukturze.
- ➢ Potrafi zapisać informacje na dysku.

# **3. Grafika komputerowa:**

- ➢ Zna podstawowe pojęcia związane z grafiką komputerową.
- ➢ Zna budowę okna oraz funkcje przycisków w programach graficznych Paint, Paint 3D, Gimp, Tinkercad, Inkscape.
- ➢ Zna budowę programów i potrafi z nich korzystać.
- ➢ Potrafi m.in.:
	- o posługiwać się paletą kolorów, stosować filtry,
	- o posługiwać się warstwami,
	- o korzystać z kolorów niestandardowych,
	- o zapisywać rysunki i umieszczać je w odpowiednim katalogu,
	- o tworzyć własne kompozycje, fotomontaże,
	- o rozróżnia różnice między pojęciami rozciągnąć w pionie, rozciągnąć w poziomie, pochylić, obrócić,
	- o posługiwać się paskiem narzędzi tekstowych,
	- o zaprojektować model do druku 3D,
	- o przekształcić wybrany element rysunku na różne sposoby w tym zmniejszyć, powiększyć.

# **4. Edytor tekstu:**

- ➢ Zna budowę okna edytora tekstu.
- ➢ Zna pojęcie: redagowanie, formatowanie.
- ➢ Zna pojęcia: blok, schowek, zapisz, otwórz.
- ➢ Zna sposoby zaznaczania, usuwania, kopiowania, wklejania, sprawdzania pisowni, wyszukiwania wyrazu, zamiany wyrazu na inny.
- ➢ Zna pojęcia: tabela, komórka, wiersz, kolumna, scalanie.
- ➢ Zna metody rysowania tabel (wstawiania wierszy, kolumn, usuwania, dzielenia i scalania komórek formatowania tabeli) oraz sposoby punktowania i numerowania.
- ➢ Rozróżnia pojęcia: fragment, wyraz, wiersz, zdanie, akapit, cały dokument.
- ➢ Potrafi wprowadzać polskie znaki i symbole.
- ➢ Potrafi podać różnice między edytorem tekstu a edytorem grafiki.
- ➢ Potrafi zredagować i sformatować wcześniej napisany tekst.
- ➢ Potrafi wszystkie wyróżnienia zastosować w przykładowym tekście.
- ➢ Potrafi zamieniać tekst w dokumencie, wyszukiwać wybrane słowa, sortować dane liczbowe, porządkować alfabetycznie zaznaczony tekst.
- ➢ Potrafi zapisać plik tekstowy.
- ➢ Potrafi korzystać z narzędzia edytora tekstu i grafiki.
- ➢ Potrafi wykorzystać poznane wcześniej wiadomości i umiejętności do wykonania projektu.
- ➢ Potrafi wstawić gotowy element do dokumentu tekstowego.
- ➢ Potrafi sformatować wstawiony do dokumentu obraz.
- ➢ Potrafi zastosować edytor WordArt i sformatować wprowadzony w nim tekst.
- ➢ Potrafi zastosować z wbudowanego do programu Word edytor grafiki autokształty.
- ➢ Potrafi wsławić i sformatować nagłówek i stopkę.
- ➢ Wie jak zmienić krój, styl, wielkość czcionki, atrybuty liter.
- ➢ Wie jak ustawić marginesy, akapity, wcięcia, tabulatory.
- ➢ Wie w jaki sposób możemy wyróżnić fragment tekstu (zmienić: rodzaj czcionki i kolor znaków, wstawić tło).
- ➢ Wie kiedy stosujemy indeks górny a kiedy dolny i potrafi zastosować je w praktyce (proste równania matematyczne, wzory chemiczne, godziny).
- ➢ Wie jak zastosować różne rodzaje tabulatorów i znaków wiodących, zna ich przeznaczenie.
- ➢ Importuje rysunki z edytora grafiki do edytora tekstu i odwrotnie.

### **5. Prezentacja multimedialna:**

- $\triangleright$  Zna zasady tworzenia prezentacji multimedialnej.
- $\triangleright$  Wstawia slajdy, sortuje, opisuje.
- ➢ Wstawia animację i przejścia.
- ➢ Wstawia hiperłącza i przyciski akcji.
- ➢ Wzbogaca pracę grafiką formatując ją zwracając uwagę na prawa autorskie i licencje.
- ➢ Potrafi dodać muzykę i filmik.
- $\triangleright$  Zapisuje pracę w odpowiednim formacie.

### **6. Arkusz kalkulacyjny:**

- $\triangleright$  Zna budowę okna programu Excel.
- ➢ Zna pojęcia min.: wiersz, kolumna, komórka (liczba, tekst, formuła, funkcja).
- ➢ Zna sposoby ustawienia szerokości i wysokości komórek.
- ➢ Zna zasady tworzenia nagłówków w kolumnach i wierszach lub tytułów arkusza.
- ➢ Potrafi wprowadzać dane do arkusza.
- ➢ Potrafi wykonać tabelę i wykresy.
- ➢ Potrafi kopiować, wycinać, przenosić zawartość komórek w obrębie jednego arkusza i rozumie skutki powyższych operacji.
- ➢ Potrafi wprowadzać funkcje analizując zapis oraz korzysta z opcji wstaw funkcje.
- ➢ Potrafi zastosować funkcje min.: suma, różnica, max, min, jeżeli (funkcje warunkowe).
- ➢ Potrafi tworzyć wykresy na podstawie danych.
- ➢ Potrafi tworzyć i umieszczać etykiety na wybranych wykresach, formatować etykiety danych, legendę i tytuł wykresu.
- ➢ Potrafi porządkować i filtrować dane.

➢ Rozróżnia rodzaje wprowadzanych do arkusza danych, min: (liczby, daty, wzory, %) i potrafi podać przykłady ich zastosowania.

## **7. Sieci komputerowe i Internet:**

- $\triangleright$  Wie co to jest protokół http i https.
- ➢ Wie co to jest Internet.
- ➢ Wie co znaczą skróty: www, URL.
- ➢ Wie jakie usługi oferuje sieć komputerowa.
- ➢ Wie co to jest wyszukiwarka i przeglądarka internetowa i zna różnice między tymi programami. Potrafi wymienić ich nazwy.
- $\triangleright$  Wie jak wpisuje się adres internetowy.
- ➢ Wie na czym polega Cyberbezpieczeństwo.
- $\triangleright$  Wie czym są blogi i jak się je tworzy.
- ➢ Wie czym są systemy zarządzania treścią.
- ➢ Wie co to jest Internet rzeczy IoT
- $\triangleright$  Wie czym jest sztuczna inteligencja AI
- ➢ Zna korzyści płynące z używania Internetu w domu, szkole, pracy.
- $\triangleright$  Zna budowę adresu strony internetowej.
- $\triangleright$  Zna budowę adresu email.
- ➢ Zna ogólne zasady projektowania strony w HTML, tworzy strony internetowe z wykorzystaniem znaczników HTML.
- ➢ Wstawia min: tekst, grafikę, tabelę, punkty, hiperłącza do innych stron.
- ➢ Zna i stosuje narządza do tworzenia stron internetowych.
- ➢ Zna rodzaje licencji i zasady związane z ochroną danych osobowych.
- ➢ Zna przepisy prawa i przejawy przestępczości komputerowej.
- ➢ Potrafi wymienić komunikatory i portale społecznościowe oraz wskazać ich logo.

### **8. Algorytmika i programowanie:**

- ➢ Zna podstawowe polecenia w aplikacji Scratch, Baltie, Python i C++.
- ➢ Zana algorytm wyodrębniania cyfr danej liczby.
- ➢ Stosuje procedury do utworzenia kompozycji w języku Scratch.
- $\triangleright$  Stosuje procedury w wymienionych językach programowania.
- ➢ Stosuje instrukcję warunkową do realizacji algorytmów z warunkami.
- ➢ Potrafi sterować obiektem graficznym na ekranie.
- ➢ Potrafi rozbudować przygotowany częściowo program.
- ➢ Potrafi poprzez analizę wyszukać i dokonać poprawy błędnie zapisanego programu.
- ➢ Potrafi stosować zmienne i wykonywać obliczenia.
- ➢ Realizuje algorytm Euklidesa w wersji z odejmowaniem, z dzieleniem.
- ➢ Wyszukuje elementy w zbiorze nieuporządkowanym, wyszukuje największy element w zbiorze.